# **Send Email (SMTP) Action**

This action allows your FinalBuilder projects to send email via an SMTP server.

# SMTP

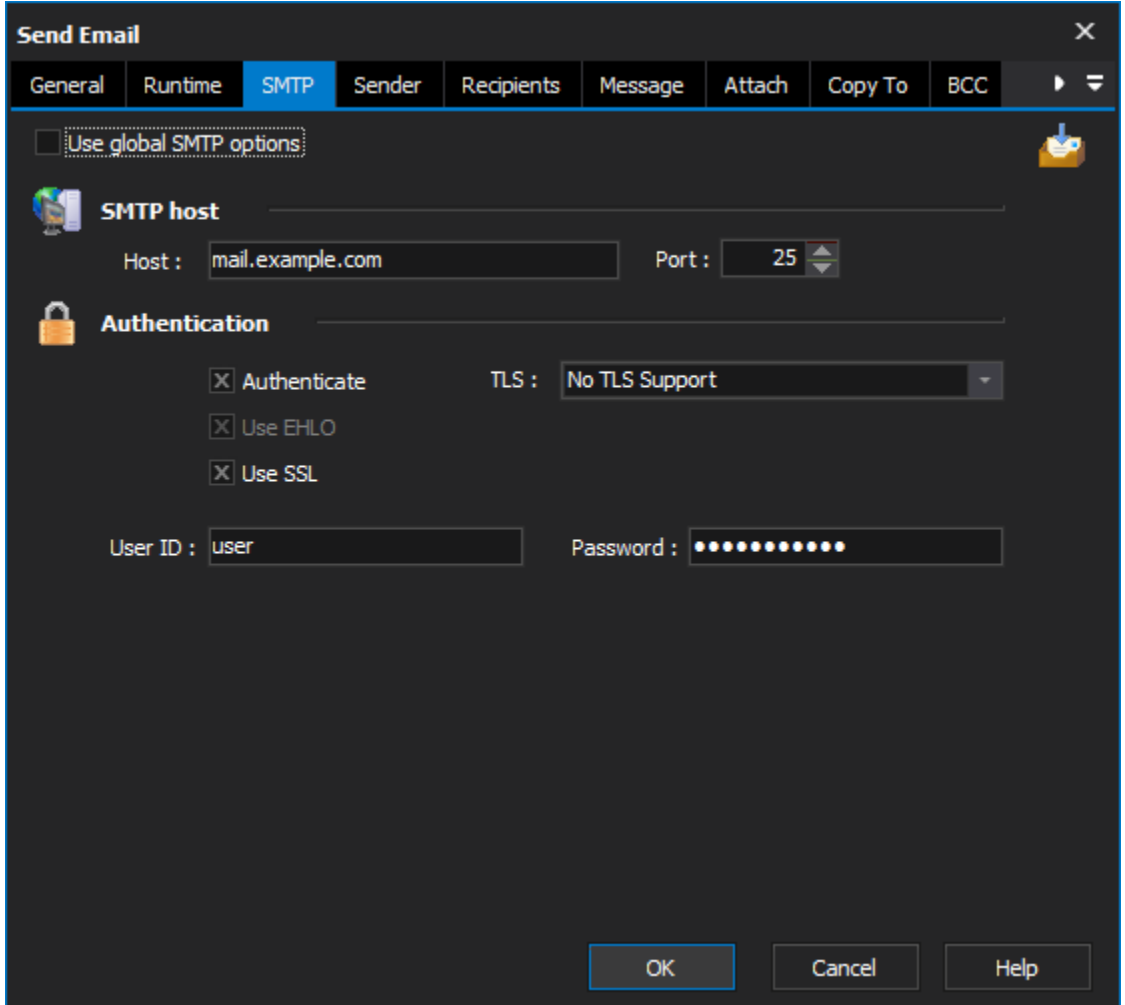

#### **Use global SMTP options**

## **SMTP host**

#### **Host**

The host name (or IP address) of the SMTP server

#### **Port**

The port on which to connect, defaults to 25

#### **Authentication**

#### **Authenticate**

#### **Use EHLO**

Enabling EHLO uses a slightly different protocol to communicate with the SMTP server. EHLO allows the SMTP server to report it's capabilities to the client (in this case FinalBuilder), and then the client can adjust it's protocol to support the reported capabilities.

It is generally a good idea to enable this option.

#### **Use SSL**

# **TLS**

#### **UserID /Password**

If your smtp server requires authentication, provide your userid and password

# Sender

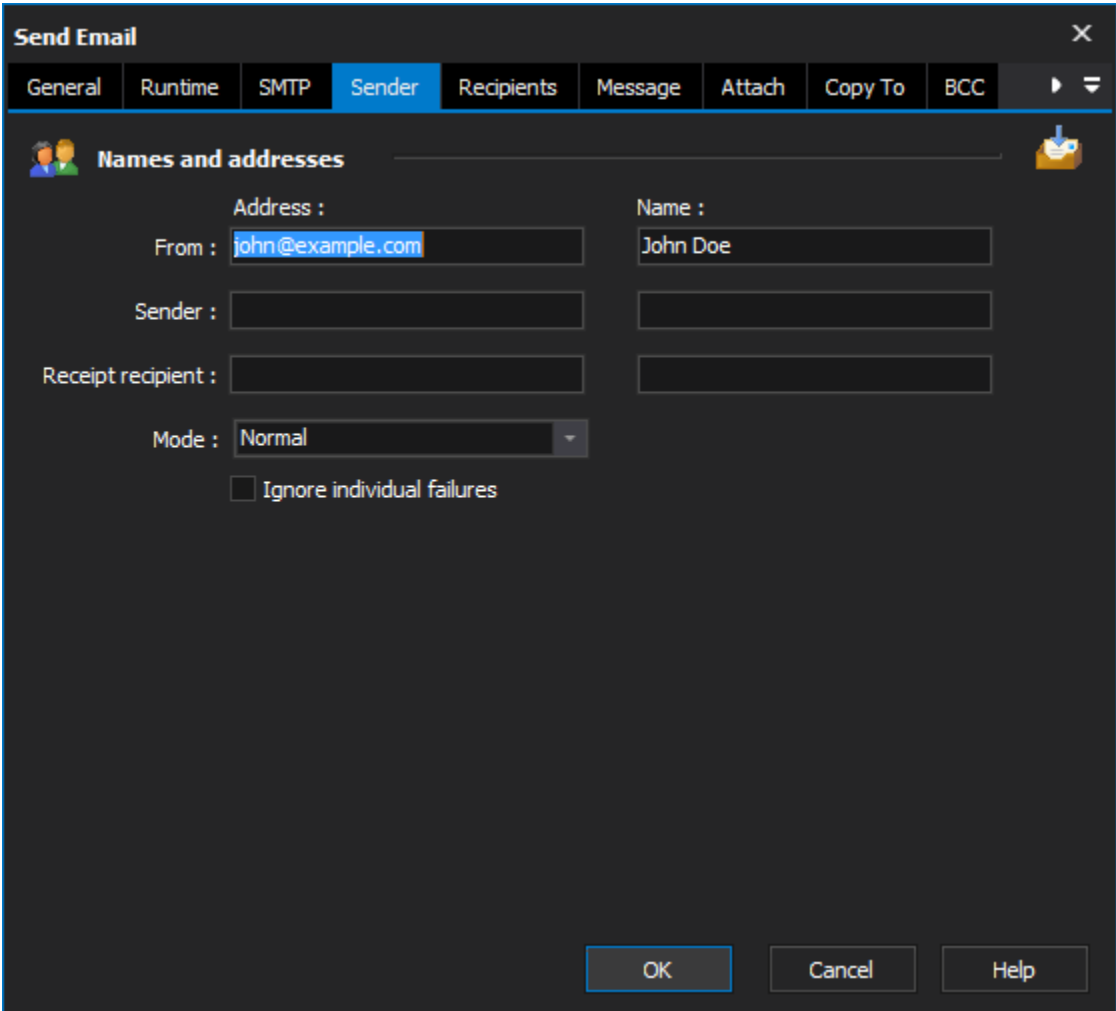

#### **Names and addresses**

#### **From**

This must be set to a valid email address

#### **Sender**

Set this when sending mail on behalf of someone else

#### **Receipt Recipient**

If you require a notice receipt then set the address for the receipt message to be sent to

#### **Mode**

When operating in normal Mode, the action sends a single email message. When operating in individual mode, it sends a message to each individual specified in the recipients property. The copy to and blind copy to lists are not used in this mode.

#### **Ignore individual failures**

# **Recipients**

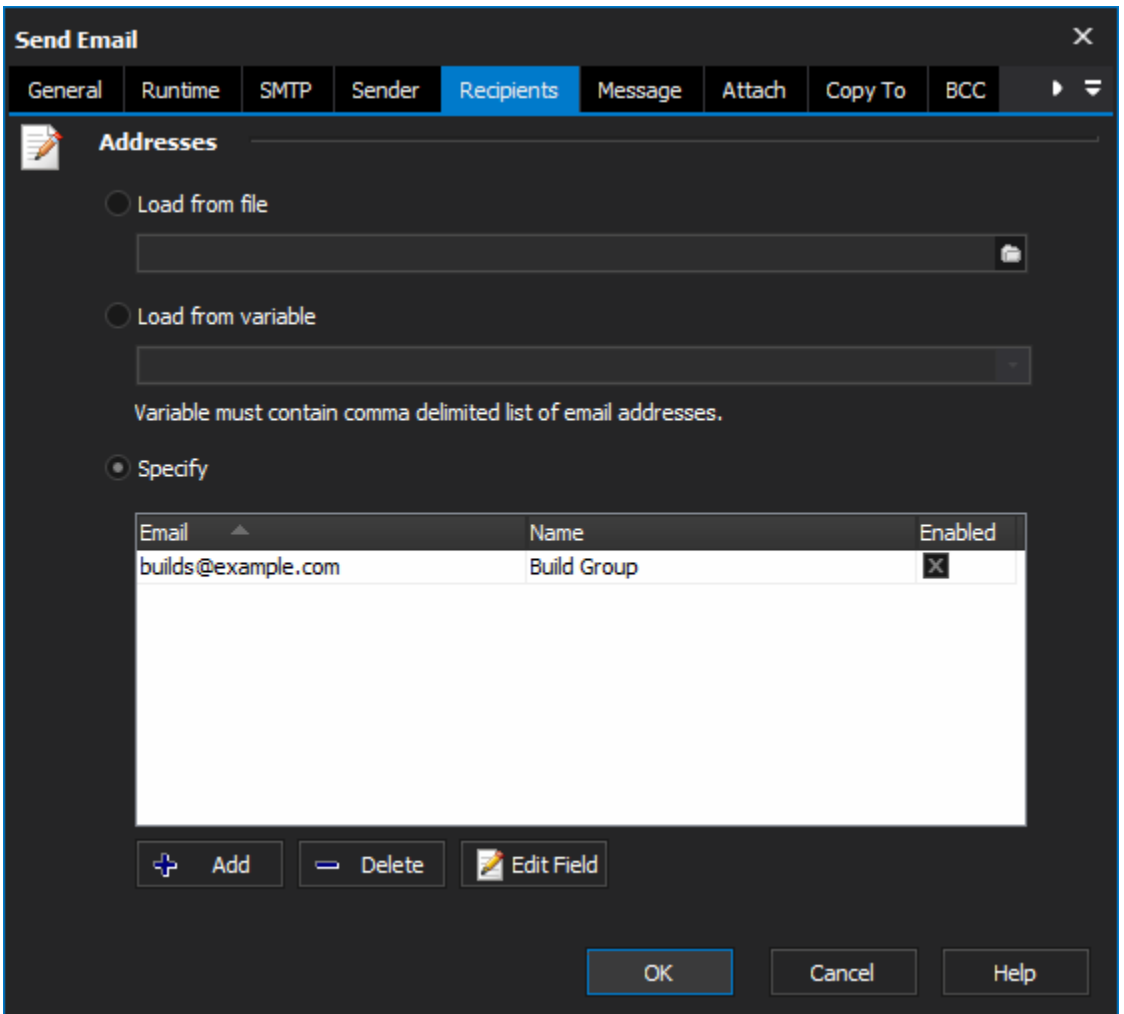

The Recipients, Copy To, Blind Copy To and Reply To tabs all have the same grid that allows you to specify multiple email address/names.

Address can also be loaded from a text file. The format of the file is one recipient per line, with a comma separating the email address and name.

**Load from file**

**Load from variable**

**Specify**

Message

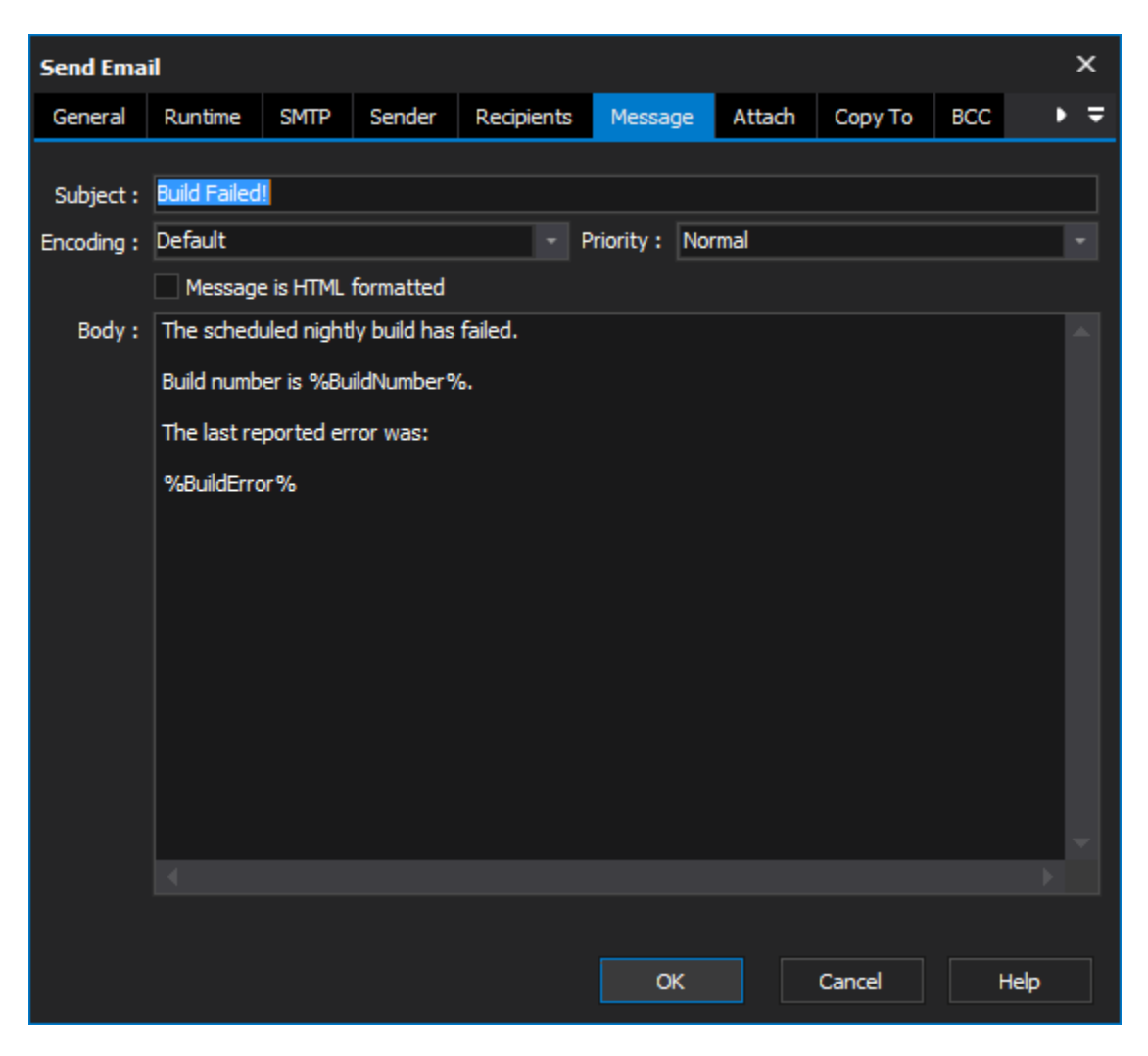

## **Subject**

The email message's subject

**Encoding**

**Priority**

**Message is HTML formatted**

**Body**

The actual message.

Attach

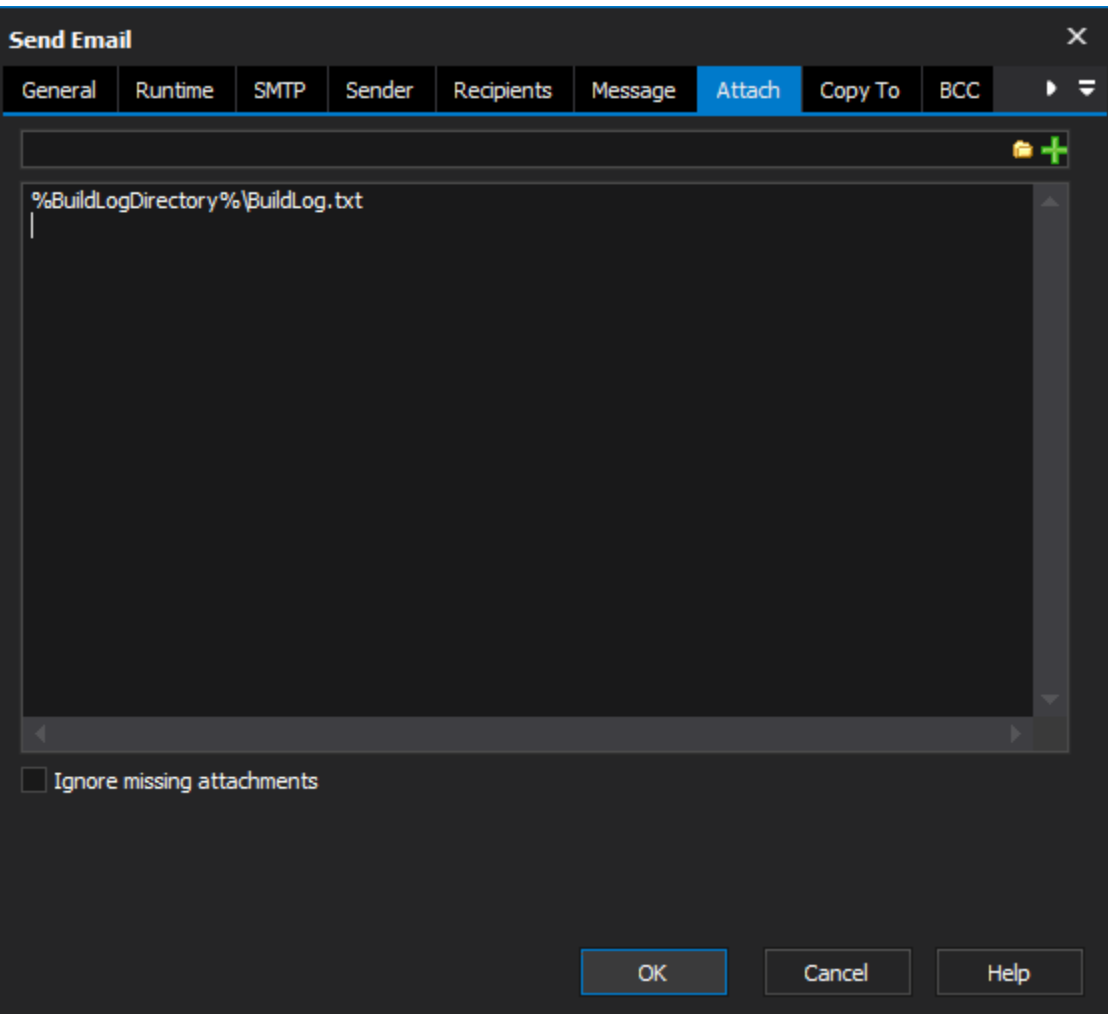

To attach a file, click on the ... button and select the file(s) using the dialog. Then click on the tick button to add them to the attachments list.

# **Ignore missing attachments**

Copy To

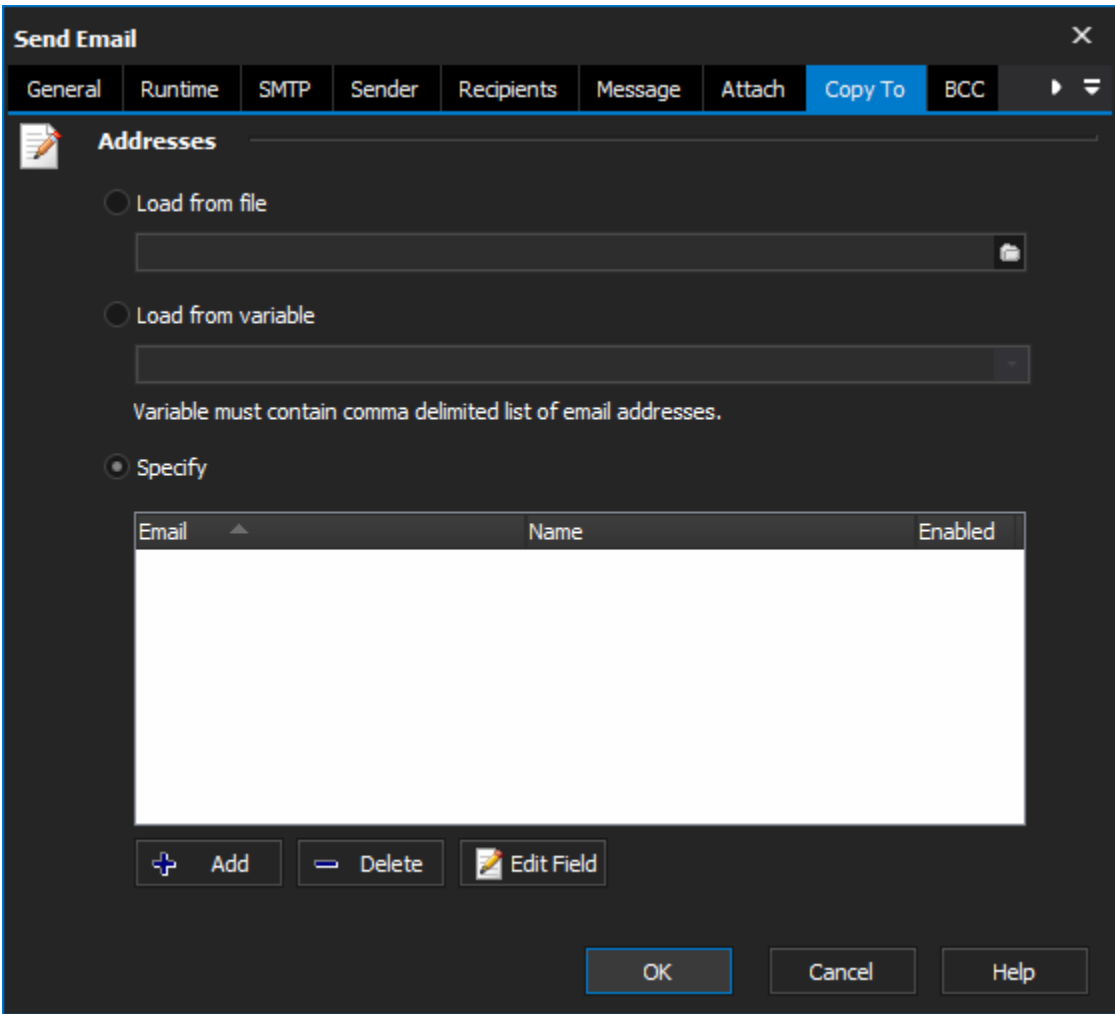

# **Addresses**

**Load from file**

**Load from variable**

**Specify**

BCC

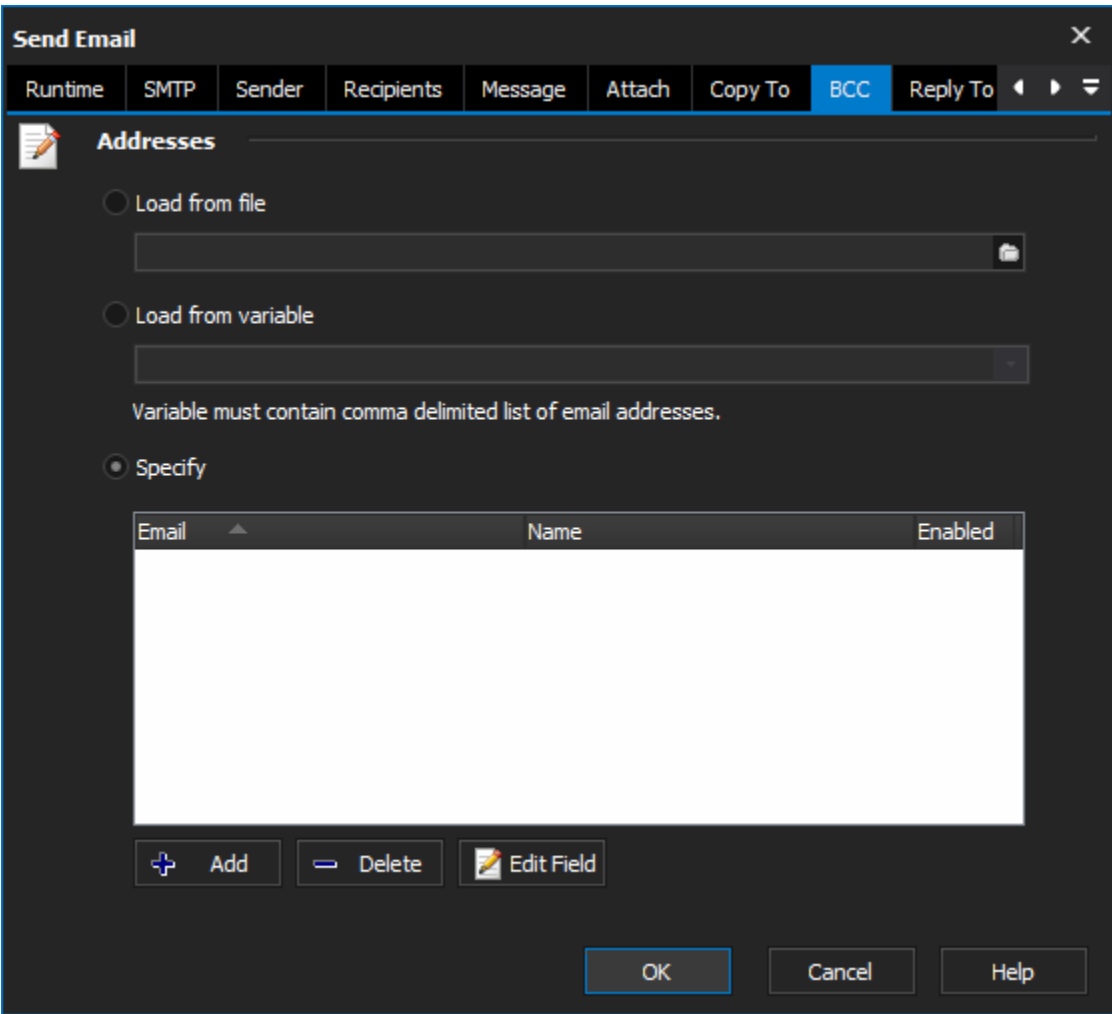

# **Addresses**

**Load from file**

**Load from variable**

**Specify**

Reply To

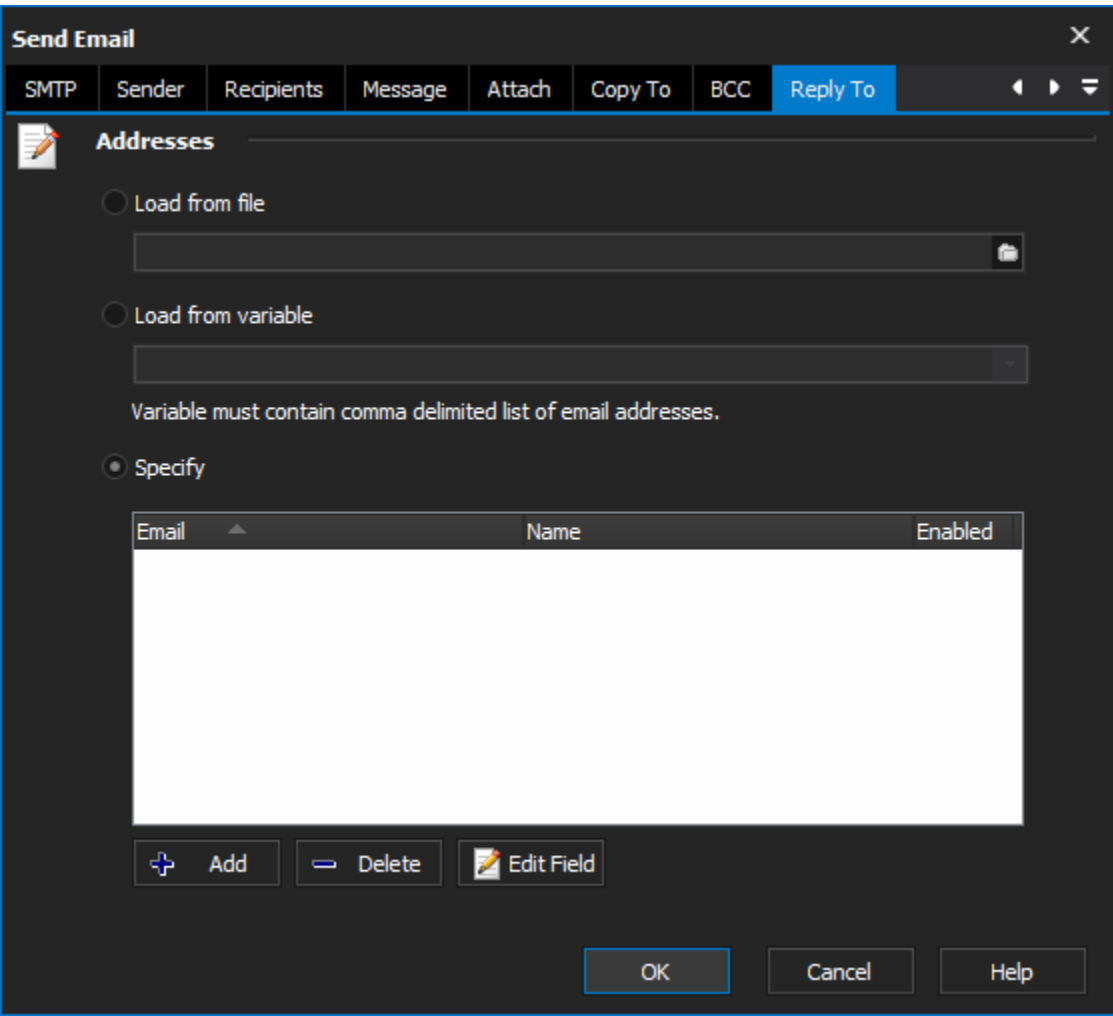

## **Addresses**

- **Load from file Load from variable Specify** Scripting Info The Action properties available are : property Host : WideString; property Port : integer; property UserId : WideString; property Password : WideString; property Authenticate : WordBool; property Subject : WideString;
- property Recipients : IFBAddressList;
- property CopyTo : IFBAddressList;
- property BlindCopyTo : IFBAddressList;
- property Sender : IFBEmailAddress;
- property From : IFBEmailAddress;

property ReplyTo : IFBEmailAddress; property ReceiptRecipient : IFBEmailAddress; property Mode : integer ; // valid values are emNormal and emIndividual property Body : WideString; IFBAddressList interface (for Recipients, CopyTo and Blind Copy To) function Add(const Name,Address : WideString) : IFBEmailAddress; function Item(Index : integer) : IFBEmailAddress; procedure Clear; procedure RemoveItem(Index : integer); property Count : integer; IFBEmailAddress interface (for Sender, From,ReplyTo and ReceiptRecipient) property Name : WideString property Address : WideString property Text : WideString; //in the form "My Name" <myaddress@mycompany.com> This action uses the Open Source Indy Components, for more information see the Indy web site :